## **PI Social Activity Profile**

For all activities, a profile is created - just as the [user profile](https://support.celonis.de/display/C4E/PI+Social+User+Profile).

In the upper part of the profile, you will find an [Area Chart](https://support.celonis.de/display/C4E/Area+Chart) reporting on the usage frequency of this activity over time.

Furthermore, 4 KPIs are available. They display the event count, number of users per day, previous-/following activities on an average/median basis, depending on your timeframe settings.

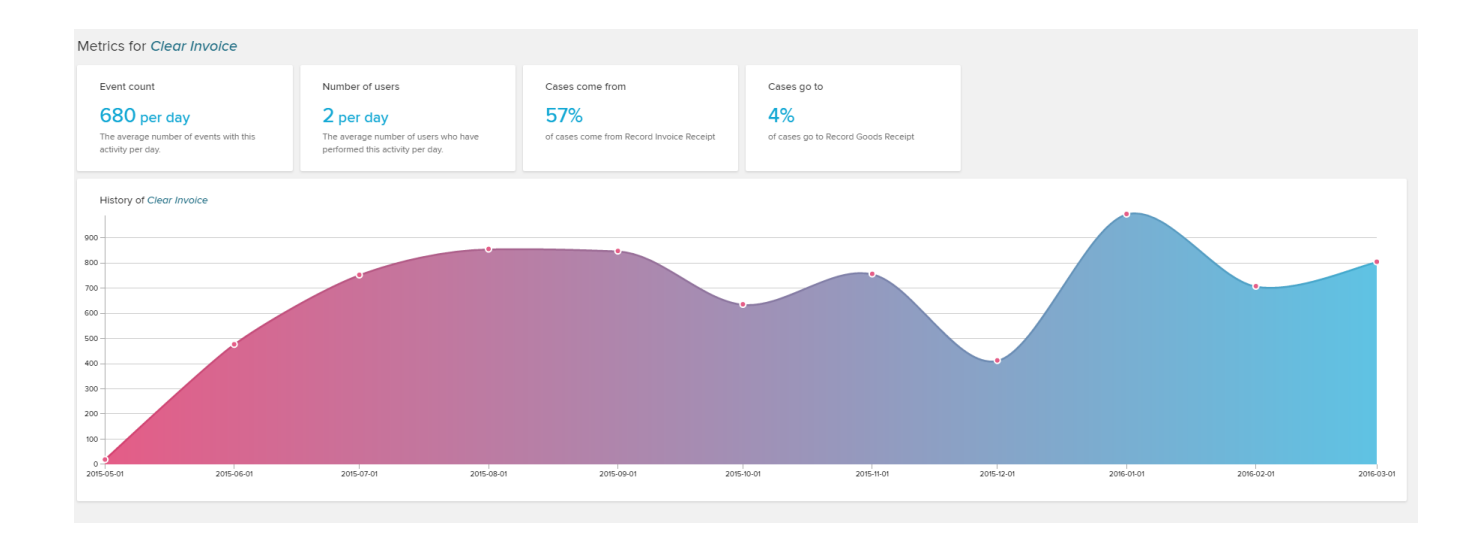

The lower part of the screen is covered by the daily distribution of the selected activity.

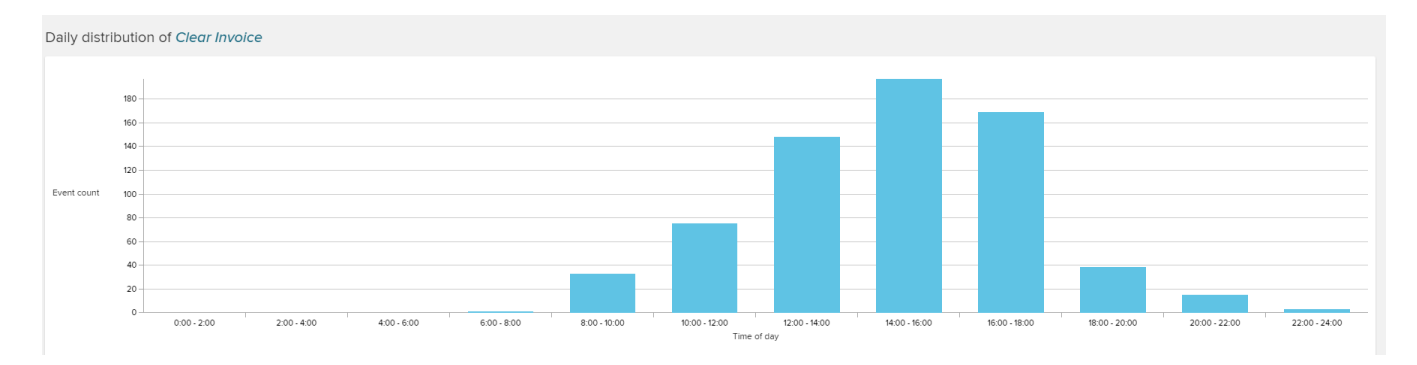

Hover any column to see a detailed count of the activity in the selected timeframe.

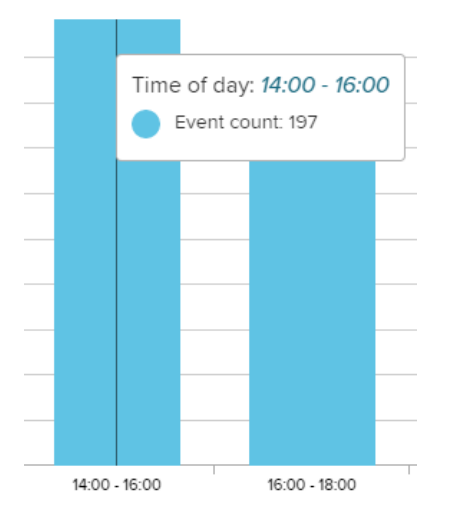

## Between those two charts, you will find a user overview.

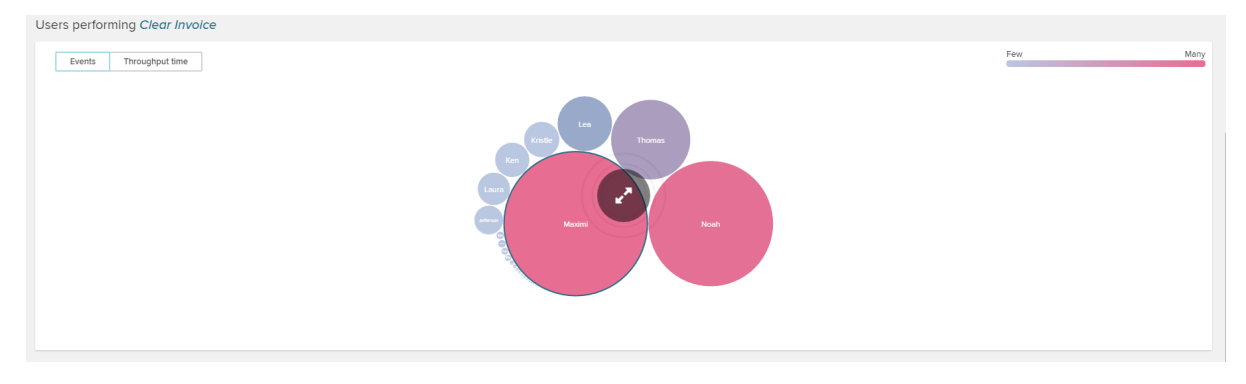

Please follow the instructions in [PI Social Users](https://support.celonis.de/display/C4E/PI+Social+Users) to get a detailed explanations on the user profiles.

Please note however, that this overview is restricted by your current activity.